# **Visual Guide to Data Loading with Vertica**

# **Monitoring Loads and Reporting**

#### **Vertica Transaction Model**

# **Client Connection Methods for Loading**

There are different methods for bulk loading data into a Vertica database using the COPY statement. In its basic form, use COPY as follows:

#### COPY target-table FROM data-source

The COPY statement loads data from a file stored on the host or client (or in a data stream) into a database table. You can pass the COPY statement many different parameters to define various options such as:

- The format of the incoming data
- Metadata about the data load • Which parser COPY should use
- Load data over parallel load streams
- How to transform data as it is loaded
- How to handle errors

Vertica's hybrid storage model provides a great deal of flexibility for loading and managing data.

You can also use commands such as the following interactively by piping a text file to vsql and executing a COPY (or COPY FROM LOCAL) statement with the standard input stream as the input file. For example:

\$ cat myfile.txt | vsql -c "COPY mytable FROM STDIN DELIMITER '|' DIRECT"; \$ cat myfile.txt | vsql -c "COPY mytable FROM LOCAL STDIN DELIMITER '|' DIRECT";

Default load method for COPY. Once WOS is full, COPY continues loading directly to ROS

<u> De la B</u>

stored on disk.

Column store. ROS container set of rows stored for particular group of files. Created by Moveout or COPY DIRECT operations. Monitor ROS and WOS storage containers in the STORAGE\_CONTAINERS system table.

- 1 - 1 - 1

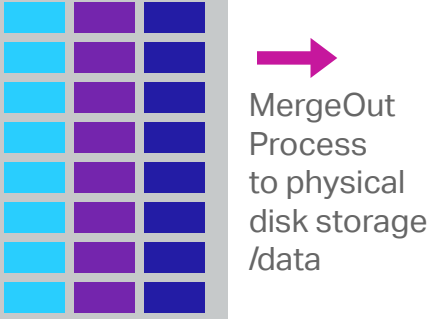

optimizer component moves data from memory (WOS) to disk (ROS). Runs in background performing automatic tasks. Default Moveout from WOS to ROS is 5 minutes. Mergeout combines ROS containers to reduce data fragmentation on disk, by default every 10 minutes.

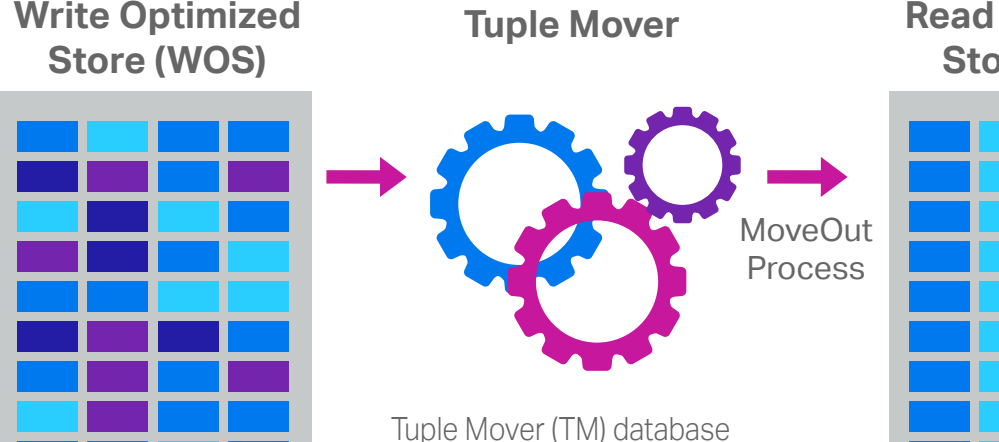

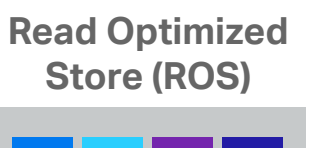

AHM: The Ancient History Mark epoch prior to which historical data can be purged from physical storage. Epoch: A 64-bit number representing a logical timestamp for data in Vertica. Every row has an

implicitly stored column recording the committed epoch.

The epoch advances when the logical state of the system changes or when data is committed with DML operations (INSERT, UPDATE, MERGE, COPY, or DELETE). The EPOCHS system table contains the date and time of each closed epoch and corresponding epoch number.

# VERTICA

## **Choosing a Load Method**

You can load data into your Vertica database through client connections from other databases or sources. Common ETL tools connect to Vertica and useful for data loading.

#### **Client Connection and Loading Best Practices**

• Native connection load balancing is a feature built into the Vertica server and client libraries. Load balancing spreads the CPU and memory overhead caused by client connections across the hosts in the database. Native connection load balancing only has an effect when it is enabled by both the server and the client.

Using the STREAM NAME parameter as part of the COPY statement labels COPY streams explicit-Iy so they are easier to identify in the LOAD STREAMS system table.

• Pushdown optimization (source side, target side, and full)

The LOAD STREAMS system table includes stream names for every COPY statement that takes more than 1 second to run. The 1-second duration includes the time to plan and execute the statement.

• Writing bulk data to disk directly with COPY using DIRECT option

• Avoid single row INSERTs for best performancev

#### **Other LOAD\_STREAMS Columns for COPY Metrics** These LOAD STREAMS system table column values depend on the load status:

ACCEPTED\_ROW\_COUNT REJECTED\_ROW\_COUNT PARSE\_COMPLETE\_PERCENT SORT\_COMPLETE\_PERCENT

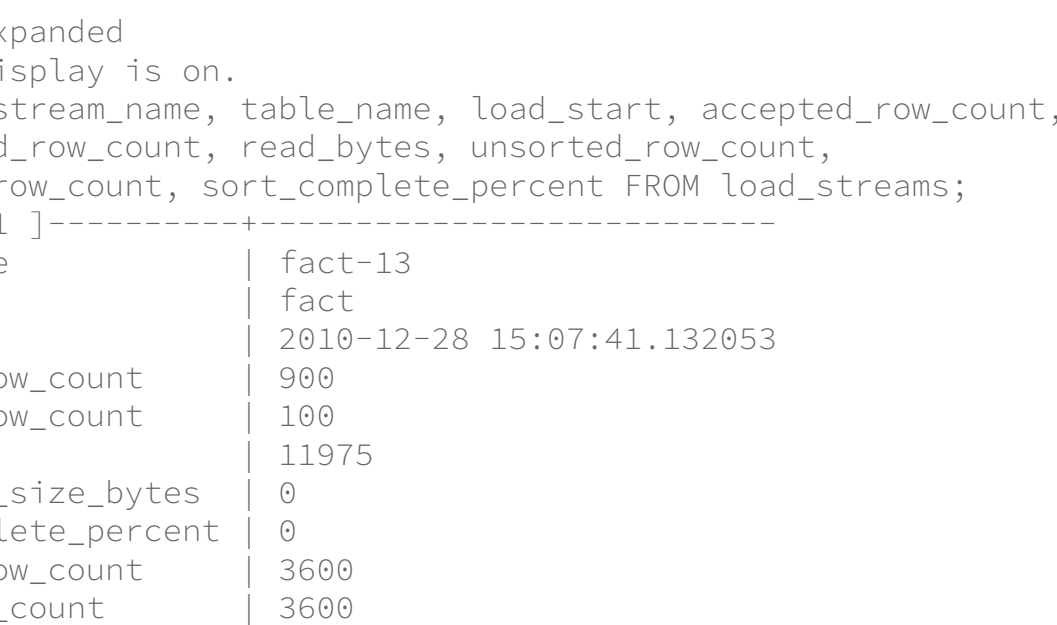

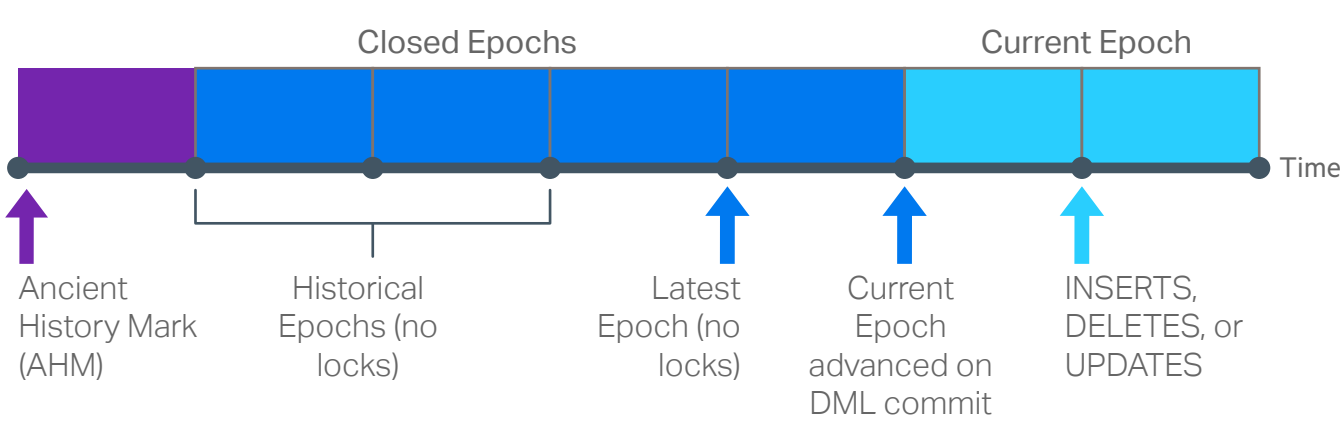

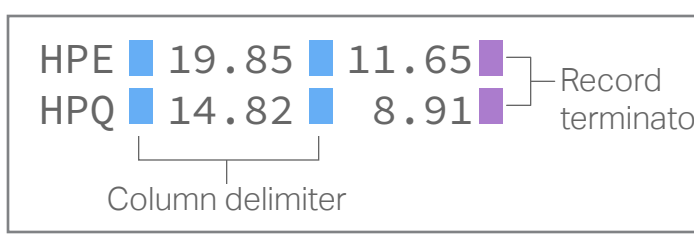

#### **Understanding how the COPY command works**

If COPY reads input data from multiple named pipes, the PARSE\_COMPLETE\_PERCENT value will remain at zero (0) until all named pipes return an EOF. While COPY awaits an EOF from multiple pipes, it can appear to be hung. However, before canceling the COPY statement, check your system CPU and disk accesses to see if any activity is in progress.

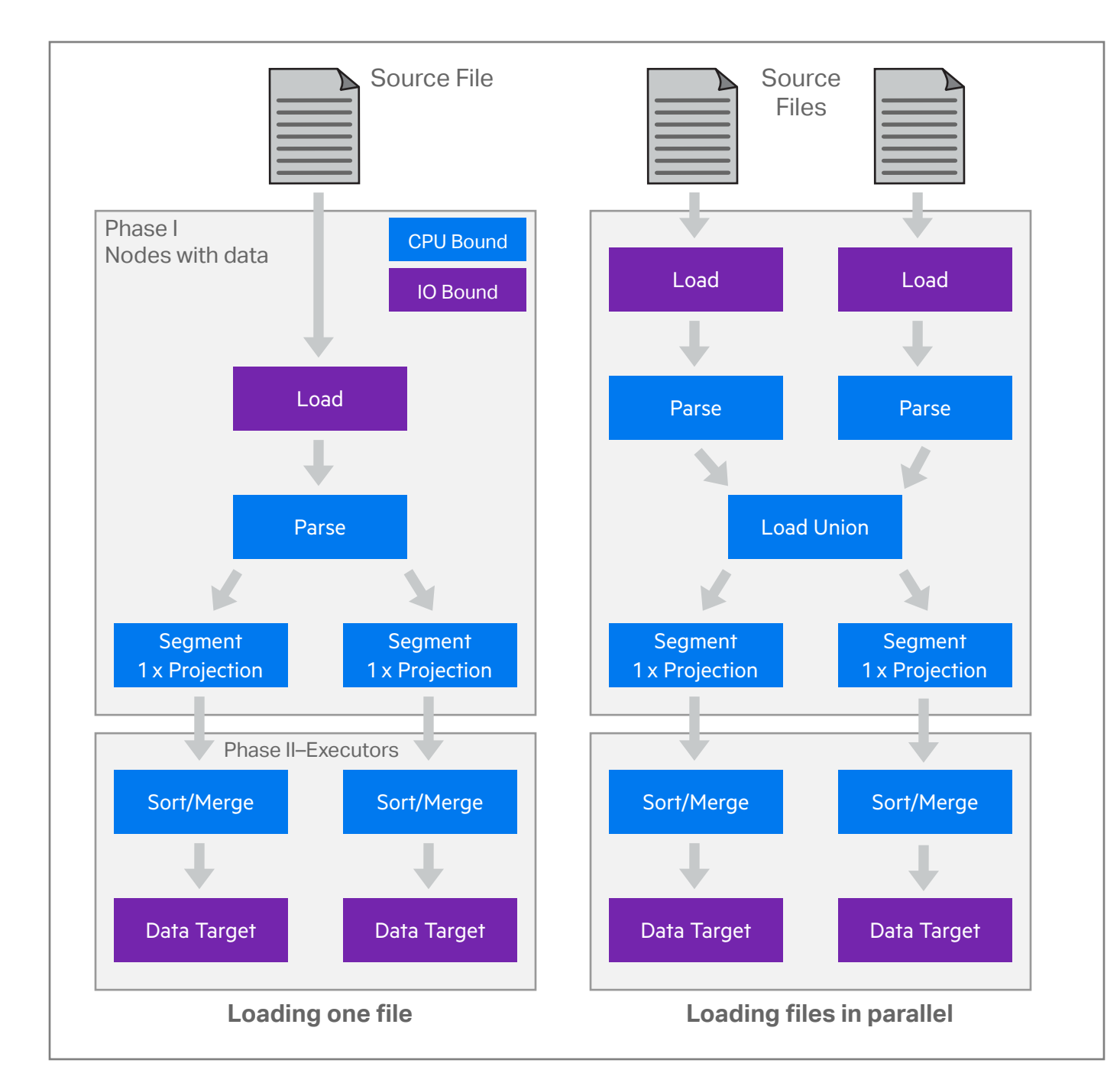

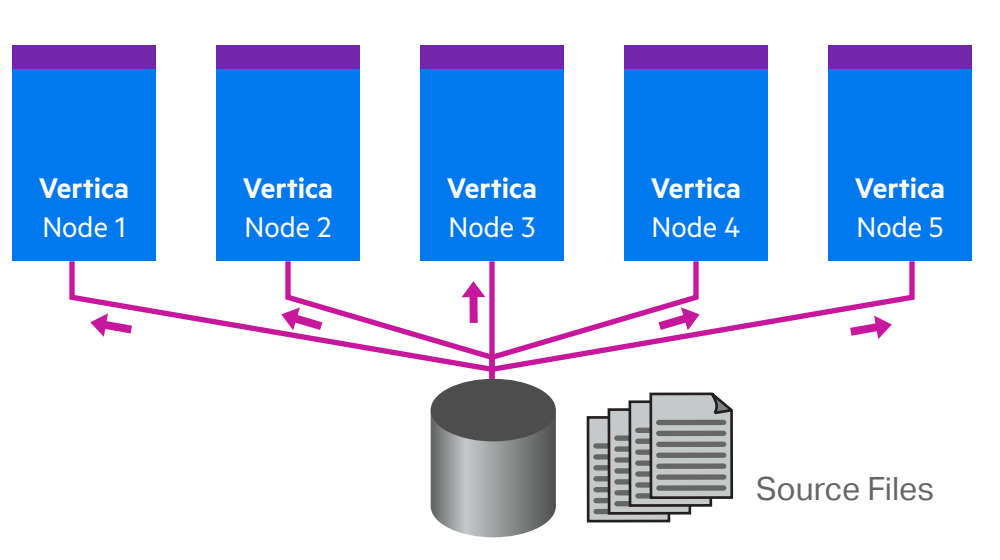

In a typical load, the PARSE\_COMPLETE\_PERCENT value can either increase slowly to 100%, or jump to 100% quickly. If you are loading from named pipes or STDIN, the SORT\_COMPLETE\_PERCENT value is 0. Once PARSE\_COMPLETE\_PERCENT reaches 100%, SORT\_COMPLETE\_PERCENT increases to 100%. Depending on the data sizes, a significant lag can occur between the time PARSE\_COMPLETE\_PERCENT reaches 100% and the time SORT\_COMPLETE\_PERCENT begins to increase. This example sets the VSQL expanded display, and then selects various columns of data from the LOAD\_STREAMS system table:

 $\Rightarrow$  \pset exp Expanded di  $\Rightarrow$  SELECT s rejected

Depending on what data you are loading, the COPY statement includes several load options.

### **Bulk Loading Data**

sorted\_r  $-\lceil$  RECORD stream\_name table\_name load start accepted\_ro rejected\_ro read\_bytes input\_file\_ parse\_compl unsorted\_ro sorted\_row\_ sort\_complete\_percent | 100

#### **Vertica Flex Tables**

#### **Vertica Storage Architecture**

Loading data with COPY has two main phases: parsing and loading. Rejected data is created whenever COPY cannot parse a row of data. Other problems can occur during the load phase, but such problems are not considered rejections.

#### **Saving Rejected Rows (REJECTED DATA and EXCEPTIONS)**

The COPY statement automatically saves a copy of each rejected row in a rejected-data file. COPY also saves a corresponding explanation of why the rejection occurred in an exceptions file. By default, Vertica saves both files in a database catalog subdirectory, called CopyErrorLogs, as listed in this example:

Use the REJECTED DATA AS TABLE reject table clause. Saving rejected rows to a reject\_table also retains the exception descriptions.

vdb\_node001\_catalog\CopyErrorLogs\trans-STDIN-copy-from-rejected-data.1 vdb\_node001\_catalog\CopyErrorLogs\trans-STDIN-copy-from-exceptions.1

Use the REJECTED DATA reject\_file and EXCEPTIONS except\_file parameters to save one, or both, files to a location of your choice. The rejections file includes rejected rows, while the exceptions file contains a description of why each row was rejected.

## **Capturing Load Rejections and Exceptions**

#### For more information on data loading refer to the Vertica documentation online at **my.vertica.com/docs**

#### **Using the LOAD\_STREAMS System Table**

Vertica includes a set of system tables that include monitoring information. The LOAD\_STREAMS system table includes information about load stream metrics from COPY and COPY FROM VERTI-

select \* from load\_streams;

CA statements.

To view all table columns:

#### **Using the STREAM NAME Parameter**

To use the STREAM NAME parameter:

COPY mytable FROM myfile DELIMITER '|' DIRECT STREAM NAME 'My stream name';

Vertica maintains system table metrics until they reach a designated size quota (in kilobytes). The quota is set through internal processes and cannot be set or viewed directly.

create flexible table cities flex(); copy cities\_flex from '/source/cities.csv' parser fdelimitedparser (delimiter=',');

Compute the flex table keys and build a view in single statement. The new view name is cities flex view.

> When a COPY statement using the DIRECT option is in progress, the ACCEPTED\_ROW\_COUNT value can increase to the maximum number of rows in the input file as the rows are being parsed.

update cities flex keys set data\_type\_guess = 'int' where key\_name='Zip'; update cities\_flex\_keys set data\_type\_guess = 'int' where key\_name='Population'; commit;

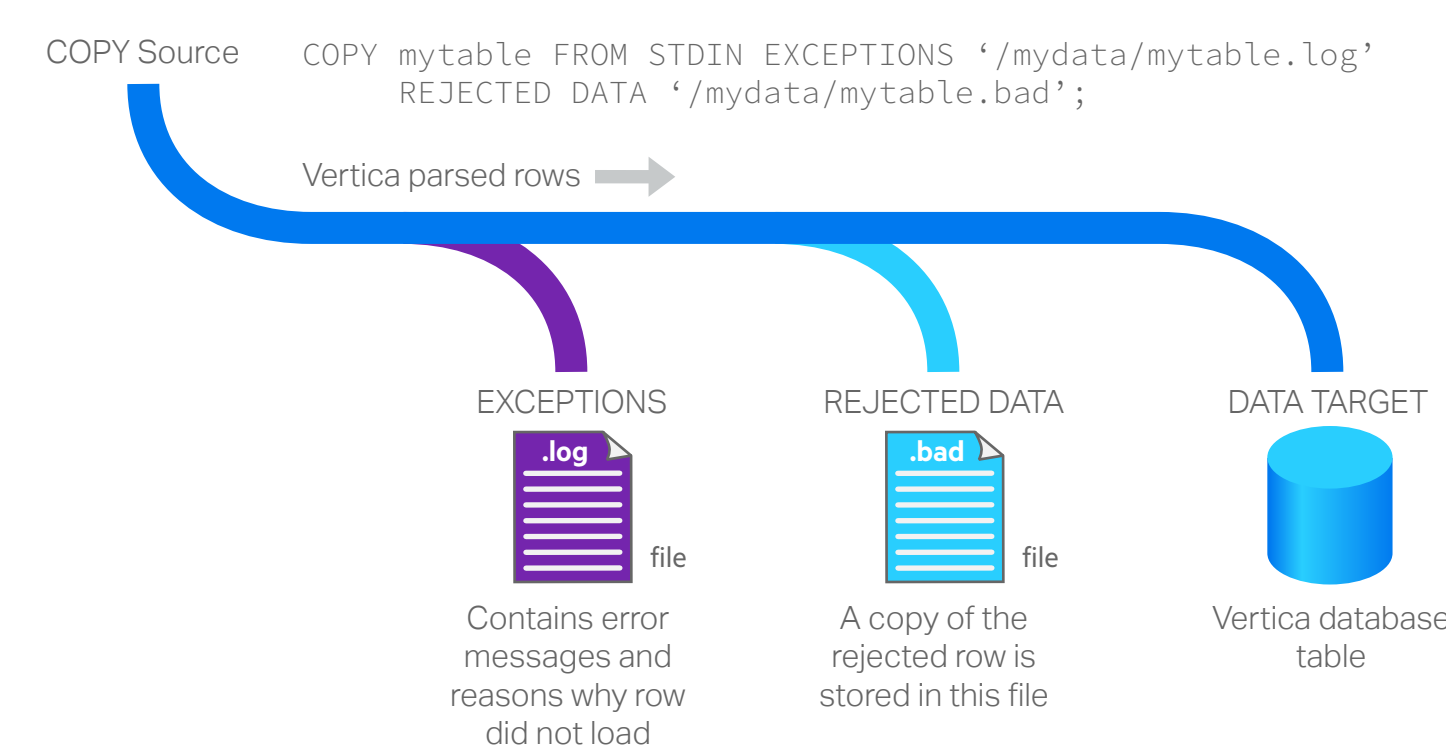

# **Other** Databases

The default COPY delimiter is a '|' vertical bar. The DELIMITER is a single ASCII character used to separate columns within each record of a file. Between two delimiters, COPY interprets all string data in load files as characters.

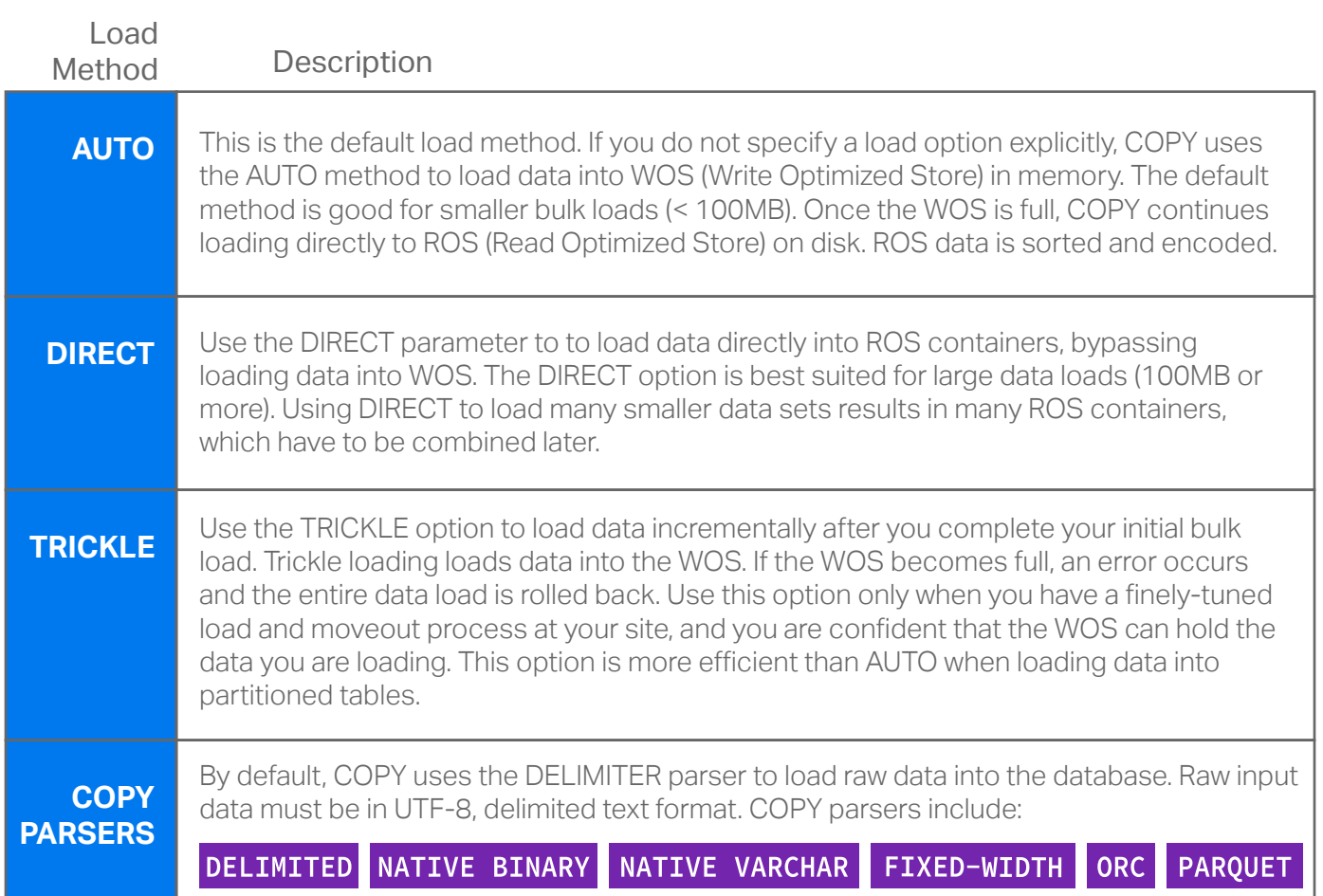

# **Using COPY Interactively**

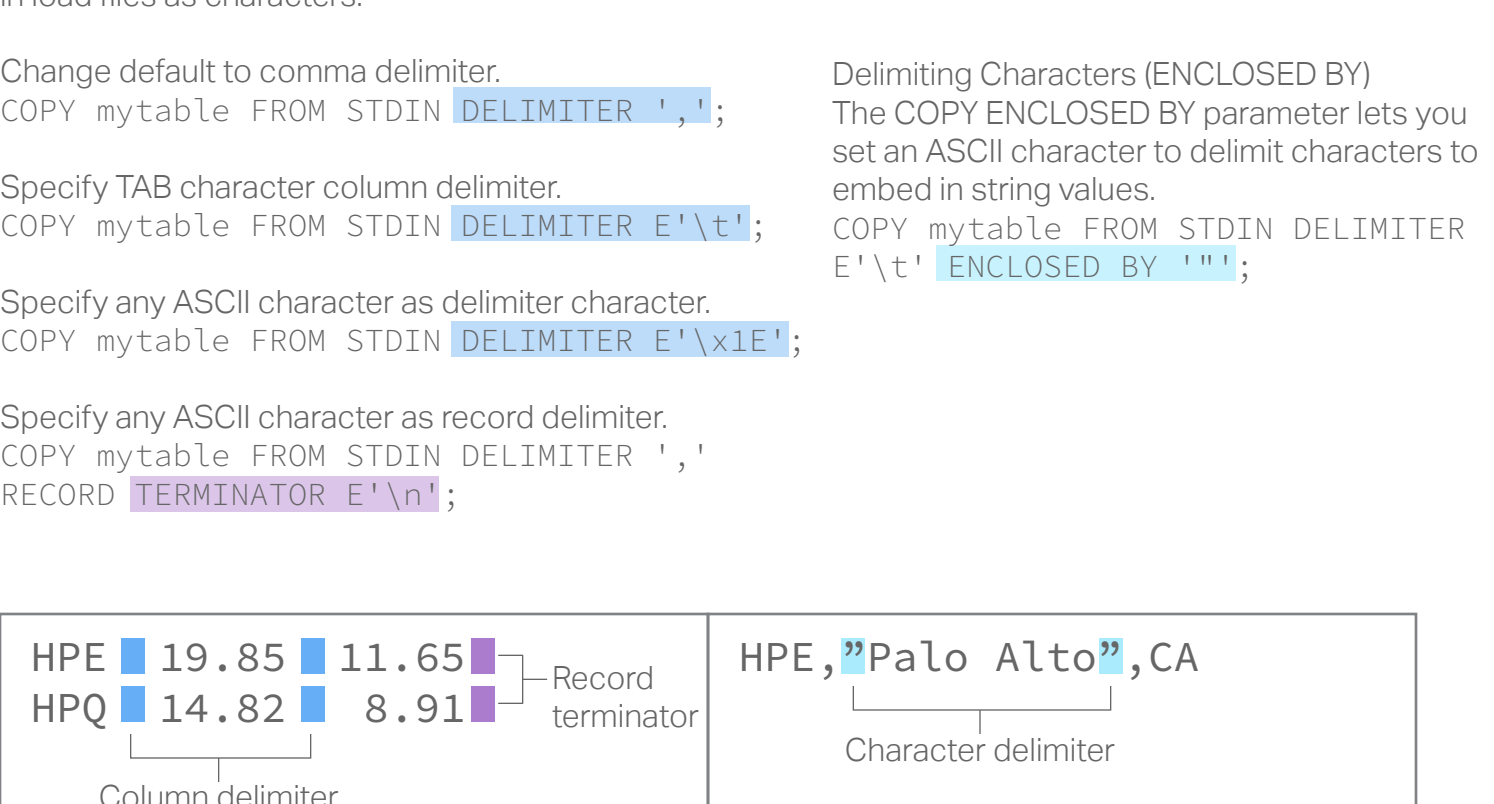

**Privileges** You must connect to the Vertica database as a superuser, or, as a non-superuser, have a user-accessible storage location, and applicable READ or WRITE privileges granted to the storage location from which files are read or written to. COPY LOCAL users must have INSERT privileges to

copy data from the STDIN pipe, as well as USAGE privileges on the schema.

The following permissions are required to COPY FROM STDIN:

INSERT privilege on table USAGE privilege on schema

# **User Privileges for COPY**

reasons why the row did not load, and copy of the rejected row is stored in the table

table

### **Column Delimiter Options Data Loading by Example**

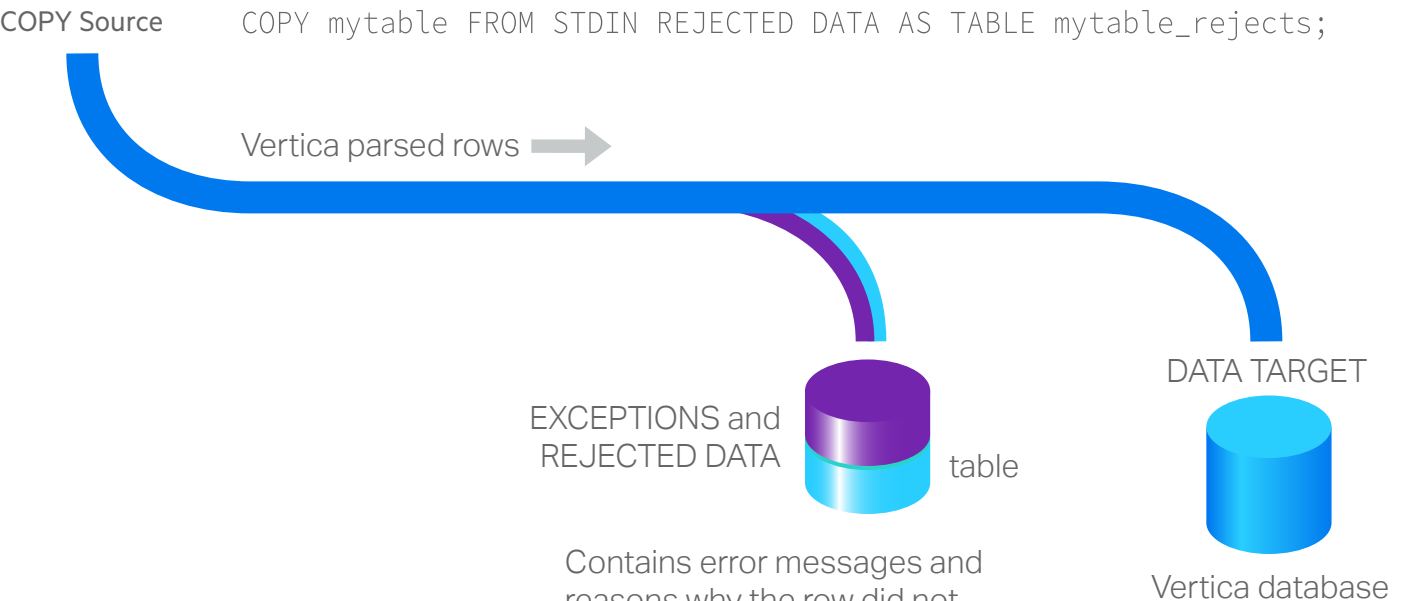

Shared Storage Disk (NFS or other)

Vertica's bulk loader (COPY) will automatically create separate worker threads to process a single file. This means that a file will be read very quickly by multiple, parallel readers. In addition, Vertica will try to divide the work across all of the CPU cores and nodes, in the cluster, for multiple files. This significantly reduces the task of optimizing most bulk/trickle load tasks.

However, in some instances, it may be wise to manually divide the COPY workload across all of your nodes. In the case, put the data files where they are accessible from the target nodes. Then run multiple, parallel COPY statements for each node. A good place to start is to create a single COPY running for each node. You may add additional COPY statements, for each node, to improve bulk loading throughout. However, be cautious with the number of parallel COPY statements executing by monitoring system resource (CPU, memory, disk I/O, and network) utilization. You don't want to create a lot of resource contention.

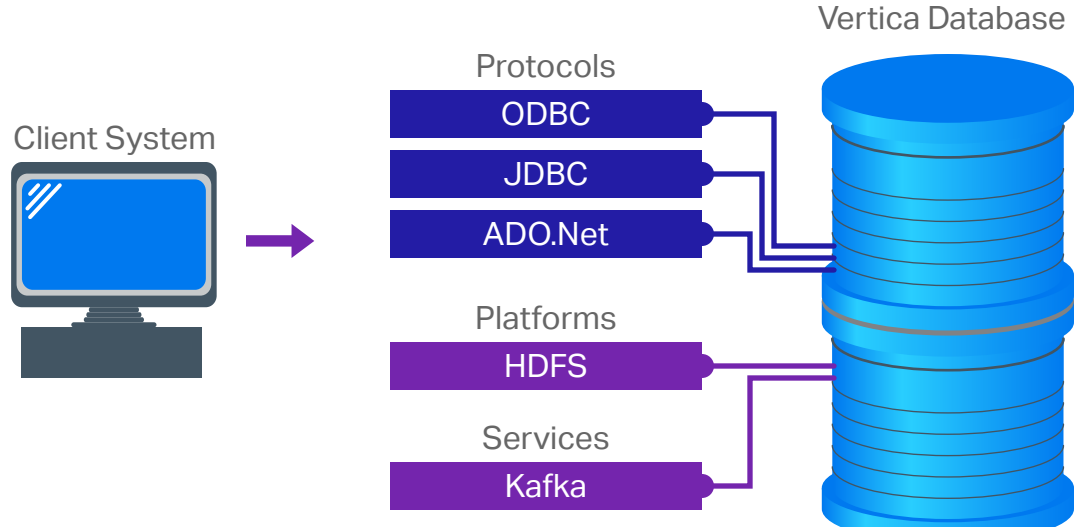

Flex tables simplify data loading by allowing you to browse semi-structured data without having to create a schema or column definitions. Flex tables support full SQL functionality. Formats supported include: Avro Data, CEF, CSV, Delimited, and JSON.

#### **Source Data Example**

The flex table feature loads JSON or delimited files without the need to define each column and data type. In this example, a simple CSV file will be used, create the file as follows and save as /source/cities.csv.

City,State,Zip,Population Boston,MA,02108,655884 Chicago,IL,60601,2722389 Seattle,WA,98101,668342 Dallas,TX,75201,1281047 New York,NY,10001,8491079

**Create Flex Table and Load the Data** Create the flex table and name it cities flex. Note, column names and types are not necessary with flex tables.

Query the cities\_flex table, specifying column names from original CSV source file.

select city,state from cities\_flex; city | state ----------+------- Boston | MA Chicago | IL Seattle | WA Dallas | TX

 New York | NY (5 rows)

To view actual raw contents, run the following:

select  $*$  from cities flex;

Use the MapToString() function to view the contents in JSON text format.

select maptostring(\_\_raw\_\_) from cities\_flex limit 1;

#### **Build Flex Table View**

#### select

compute\_flextable\_keys\_and\_build\_vie w('cities\_flex');

#### **Adjust Data Types**

The Zip and Population columns can be updated in from the default varchar() data type to int.

Verify the updated columns and adjusted data types.

select \* from cities\_flex\_keys;

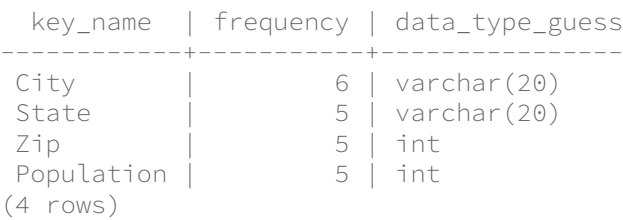

Refresh the cities\_flex\_view with new data types.

select build\_flextable\_view('cities\_flex');

#### **Materialize the Flex Table**

Materialize the flex table and all columns into a persistent Vertica table specifiy column names or entire table.

create table cities as select \* from cities\_flex\_view;

Using a wildcard with the ON ANY NODE clause expands the file list on the initiator node. This command then distributes the individual files among all nodes, so that the COPY workload is evenly distributed across the cluster.

#### **Hybrid Storage Architecture**

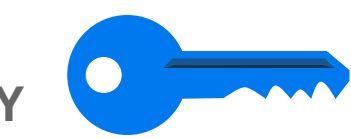

COPY LOCAL

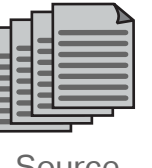

Source Files

- 
- 
- 
- 

Change default to comma delimiter. COPY mytable FROM STDIN DELIMITER ',';

Specify TAB character column delimiter.

Specify any ASCII character as delimiter character. COPY mytable FROM STDIN DELIMITER E'\x1E';

Specify any ASCII character as record delimiter. COPY mytable FROM STDIN DELIMITER ',' RECORD TERMINATOR E'\n';

For loading initial data sets, it is important to review the rejected rows before loading many terabytes of data. Try to correct the rejected rows as much as possible for subsequent data loads. Even a handful of rejected row may cause the COPY statement to slow down when compared to zero rejected rows. Corrections are typically done by either modifying the source data files (typically by creating an external (Shell, Python, etc.) script to fix a specific formatting problem) or by modifying the COPY statement parameters to understand/accept the rejected row.

#### **Load Compressed File**

Load a single, gzipped CSV (with pipe delimiter) file on a single node: COPY schema-name.taget-table FROM '/path/on/node/file.gz' ON node0001 GZIP DIRECT;

#### **Load Multiple Files from Shared Device**

Load multiple CSV (with tab delimiter) files from a shared storage device (connected to all nodes): COPY schema-name.target-table FROM '/shared/path/\*.csv' ON ANY NODE UNCOMPRESSED DELIMITER E'\t' DIRECT;

#### **Load Specific Columns**

Load specific columns, in a specific order, from a CSV (with comma delimiter) file, on a single node:

COPY schema-name.target-table (c, a, b) FROM '/path/on/node/file.csv' ON node0001 UNCOMPRESSED DELIMITER ',' DIRECT;

#### **Skip Lines in Load**

Skip a header (first line) in a CSV file. This prevents Vertica from rejecting the line.

COPY schema-name.target-table FROM '/path/on/node/file.csv' SKIP 1 DIRECT;

#### **Transform Data During Load**

Transform data, at load time, using fillers from a CSV (with pipe delimiter) file on a single node, This transforms column C into a TIMESTAMP datatype from a string like '06 Jul 2006.' Any expressions can be applied to transform a column at load time, which saves a lot of post-processing time and effort.

COPY schema-name.target-table (a, b, c\_temp FILLER VARCHAR, c AS TO\_TIMESTAMP(c\_temp, 'DD Mon YYYY')) FROM '/path/on/node/file.csv' ON node0001 UNCOMPRESSED DIRECT;

#### **Combine Columns**

This combines columns A and B into a single VARCHAR: COPY schema-name.target-table (a\_temp FILLER VARCHAR, b\_temp FILLER INTEGER, a AS CONCAT(CONCAT(a\_temp, '-'), b\_temp::VARCHAR)) FROM '/path/on/node/file.csv' ON node0001 UNCOMPRESSED DIRECT;